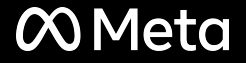

# **7 years of cgroup v2** The future of Linux resource control

Chris Down Kernel, Meta https://chrisdown.name

#### **Downloads**

### Please select the amount of RAM to download:

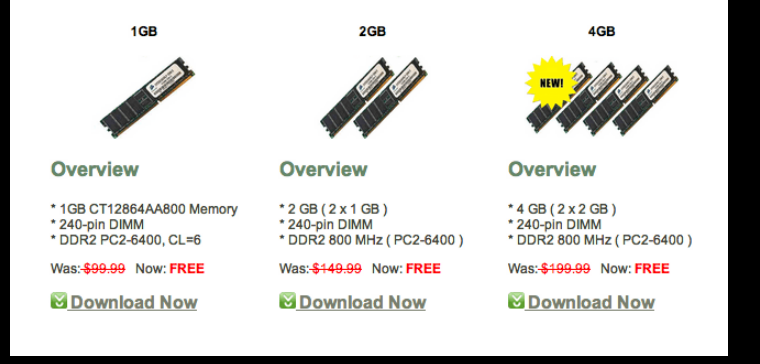

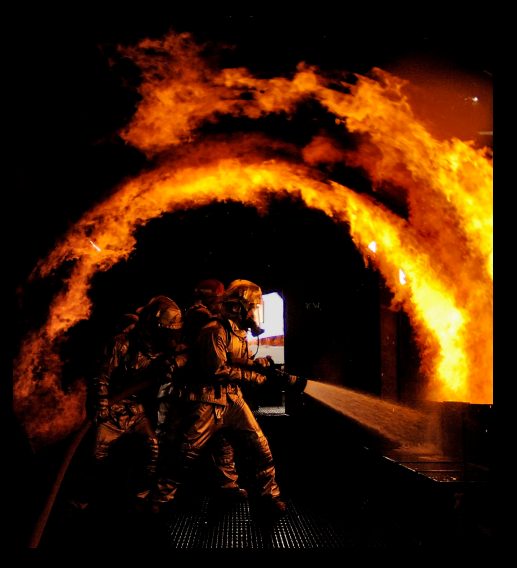

Lance Cheung, CC BY-NC-SA: bit.ly/sevimage

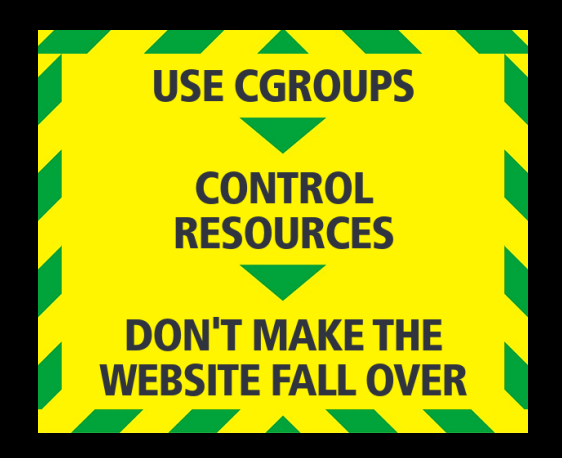

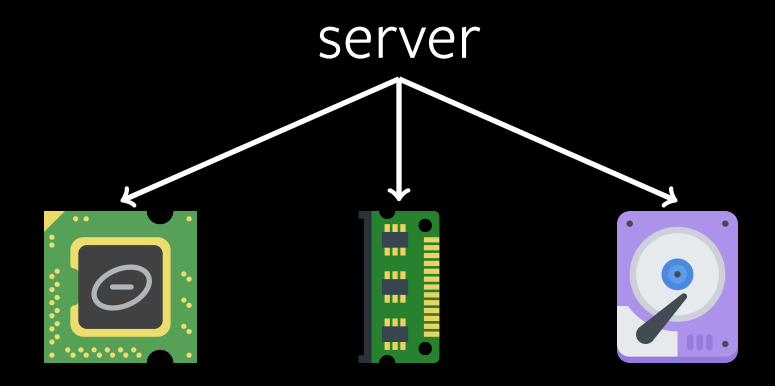

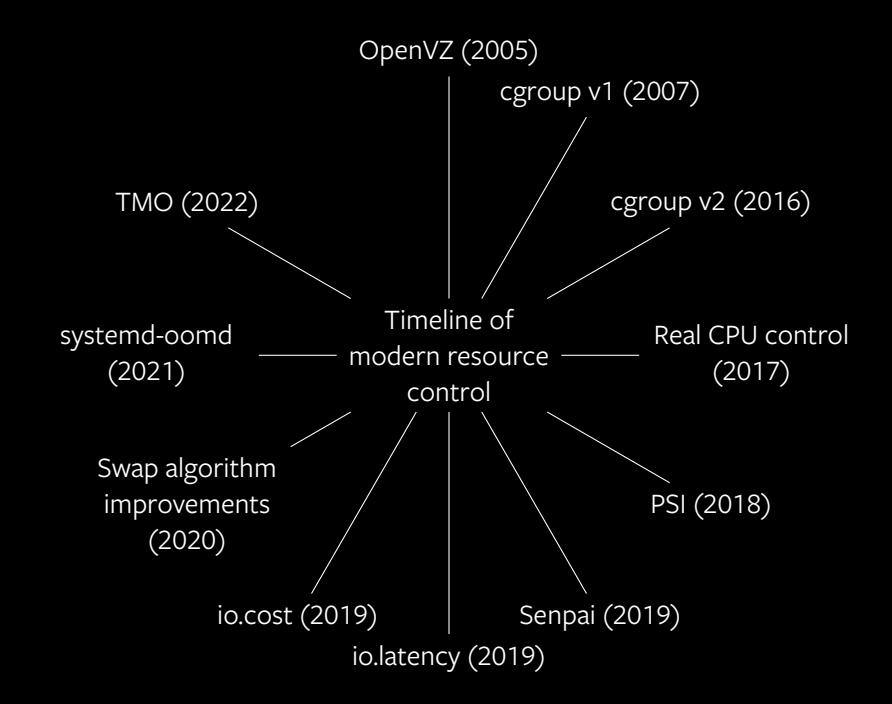

- containerd  $\geq$  1.4
- Docker/Moby *≥* 20.10
- podman  $\geq$  1.4.4
- runc  $\geq 1.0.0$
- systemd *≥* 226

...and many more!

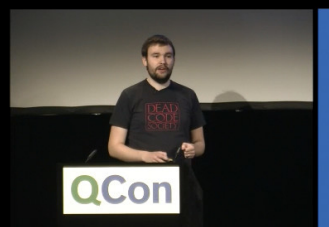

**Filmed at** QCON London 2017

> **Brought to you by InfoQ**

### facebook

### cgroupv2: Linux's new unified control group system

Chris Down (cdown@fb.com) Production Engineer, Web Foundation

bit.ly/cgv2qcon

### How did this work in cgroup v1?

cgroup v1 has a hierarchy per-resource, for example:

```
% ls /sys/fs/cgroup
cpu/ cpuacct/ cpuset/ devices/ freezer/
memory/ net cls/ pids/
```
Each resource hierarchy contains cgroups for this resource:

```
% find /sys/fs/cgroup/memory -type d
/sys/fs/cgroup/memory/background.slice
/sys/fs/cgroup/memory/background.slice/sshd.service
/sys/fs/cgroup/memory/workload.slice
```
## Hierarchy in cgroup v1

$$
\left\langle \frac{\text{blkio} \rightarrow A \longrightarrow \text{throttle\_write\_bps\_device=1MiB/s}}{\text{memory}} \right\rangle_{\text{B} \longrightarrow \text{memory.limit\_in\_bytes=2G}}
$$
\n
$$
\left\langle \frac{\text{memory}}{\text{pids} \rightarrow \text{memory.limit\_in\_bytes=2G}}
$$

How does this work in cgroup v2?

cgroup v2 has a *unified hierarchy*, for example:

```
% ls /sys/fs/cgroup
background.slice/ workload.slice/
```
Each cgroup can support multiple resource domains:

% ls /sys/fs/cgroup/background.slice async.slice/ foo.mount/ cgroup.subtree\_control memory.high memory.max pids.current pids.max

How does this work in cgroup v2?

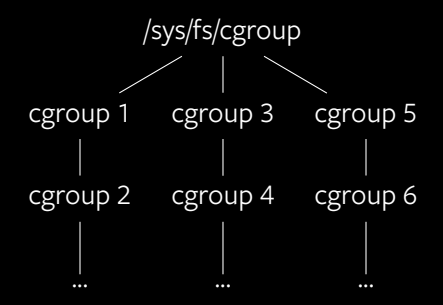

## Hierarchy in cgroup v2

$$
\begin{array}{c}\n\star \text{ child} \\
\downarrow \text{memory. high/max=1G} \\
\hline\n\downarrow \text{memory. high/max=1G} \\
\hline\n\downarrow \text{memory. high/max=1G} \\
\downarrow \text{memory. high/max=2G} \\
\downarrow \text{pids.max=1000} \\
\downarrow \text{group. subtree\_control} \\
\downarrow \text{memory. high/max=2G} \\
\downarrow \text{memory. high/max=2G} \\
\downarrow \text{memory. high/max=2G} \\
\downarrow \text{memory. high/max=2G} \\
\downarrow \text{memory. high/max=2G} \\
\downarrow \text{memory. high/max=2G} \\
\downarrow \text{memory. high/max=1000} \\
\downarrow \text{response\_control} \\
\downarrow \text{pids}\n\end{array}
$$

■ Memory starts to run out

- Memory starts to run out
- This causes us to reclaim page caches/swap, causing disk IO

- Memory starts to run out
- This causes us to reclaim page caches/swap, causing disk IO
- This reclaim costs sometimes non-trivial CPU cycles

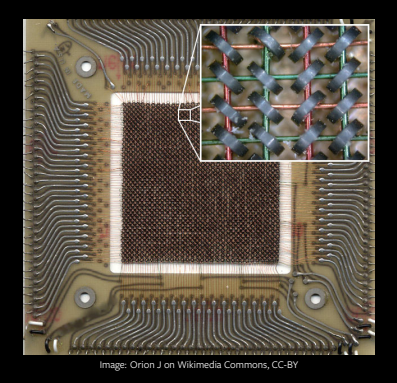

- Memory is divided in to multiple "types": anon, cache, buffers, etc
- "Reclaimable" or "unreclaimable" is important, but not guaranteed
- RSS is kinda bullshit, sorry

# cgroup v2 echo 1G > /sys/fs/cgroup/foo/memory.max

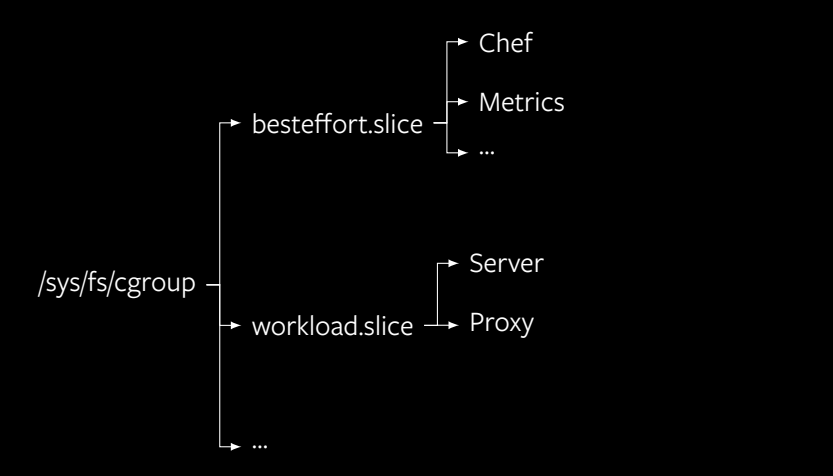

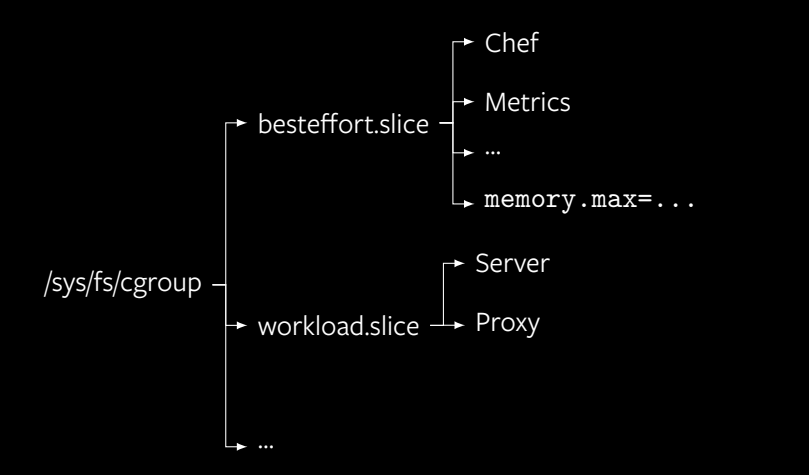

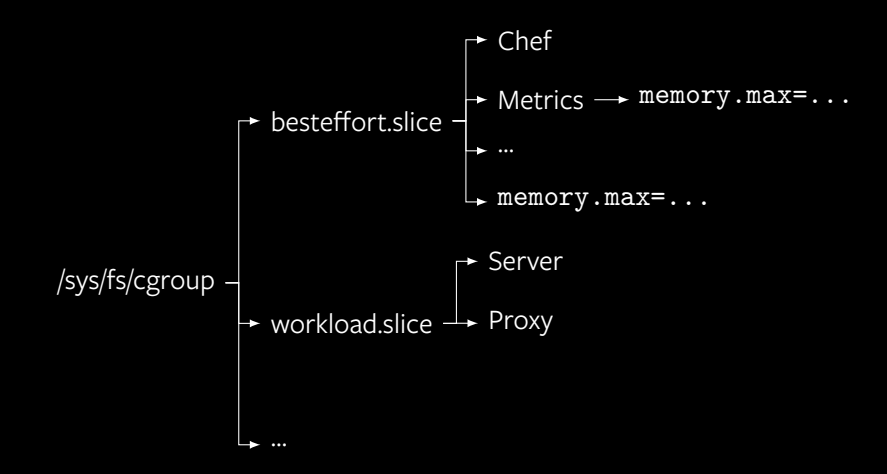

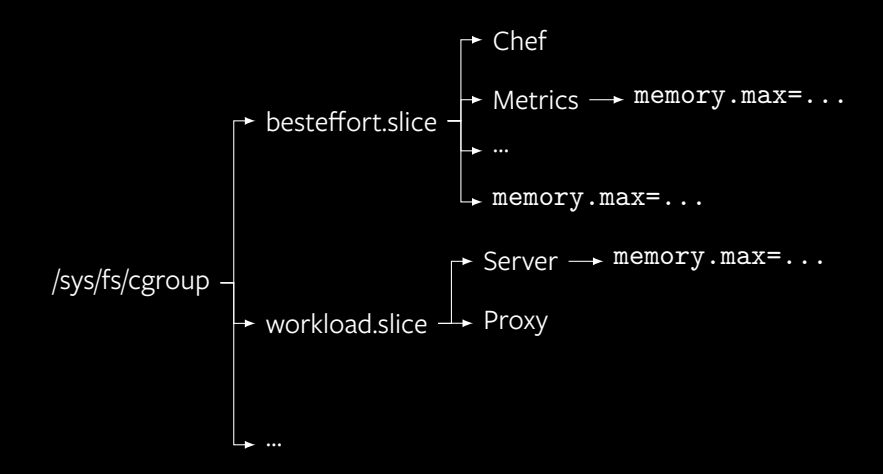

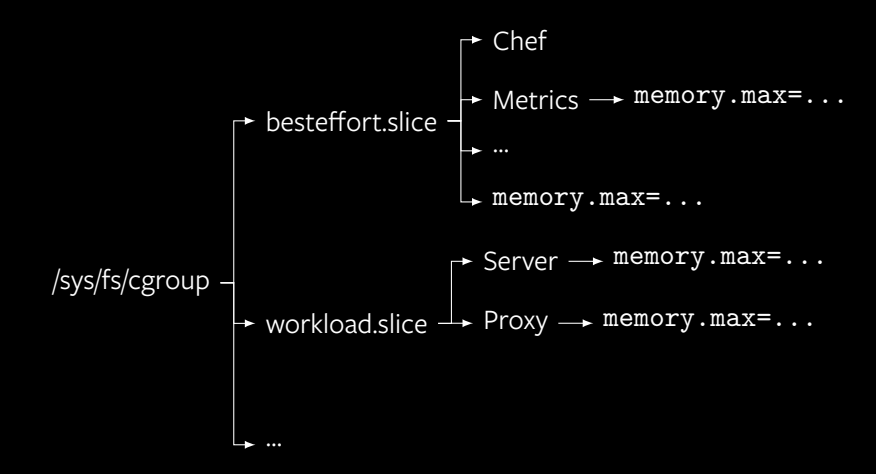

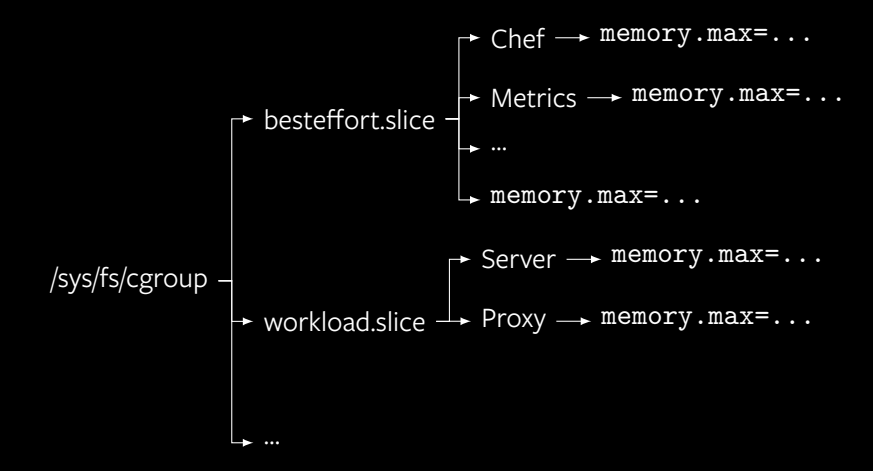

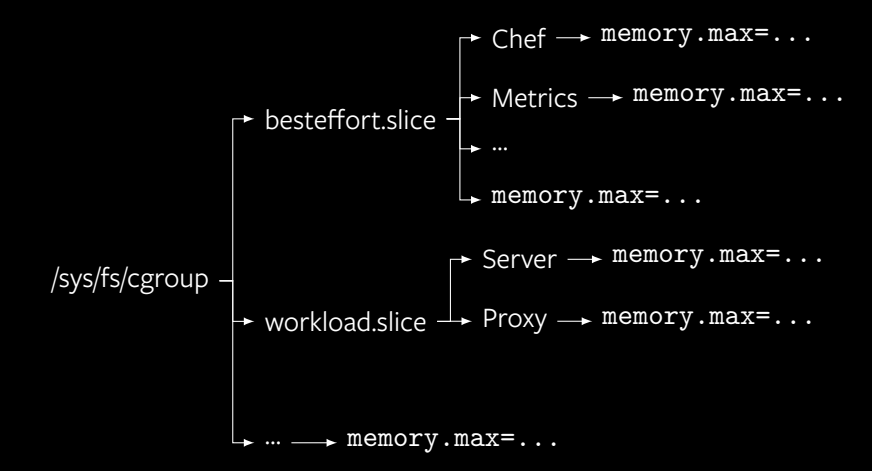

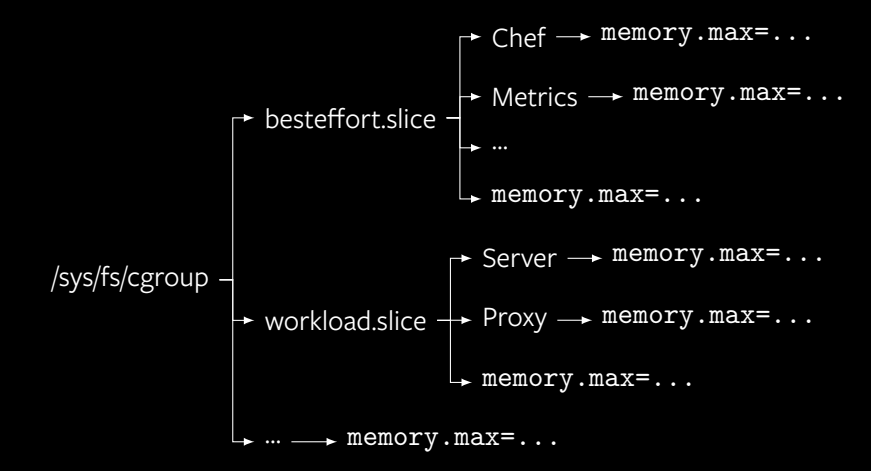

# $\rightarrow$  besteffort.slice  $\frac{1}{2}$  /sys/fs/cgroup  $\rightarrow$  workload.slice  $\rightarrow$  memory.low=20G

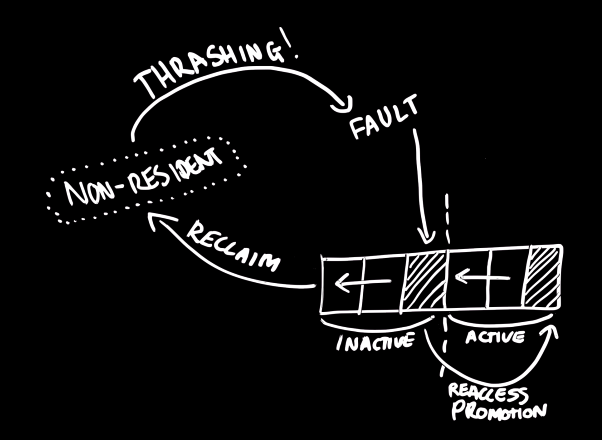

- memory.low and memory.min bias reclaim away from a cgroup
- Reclaim can still be triggered when protected on global memory shortage

How can you view memory usage for a process in Linux?

How can you view memory usage for a process in Linux?

SIKE THIS SLIDE WAS A TRAP

% size  $-A$  chrome | awk '\$1 == ".text" { print \$2 }' 132394881

% cat /proc/self/cgroup 0::/system.slice/foo.service % cat /sys/fs/cgroup/system.slice/foo.service/memory.current 3786670080

- memory. current tells the truth, but the truth is sometimes complicated
- Slack grows to fill up to cgroup limits if there's no global pressure

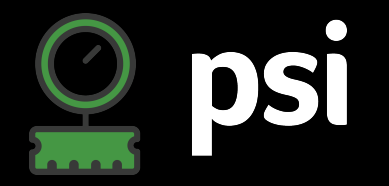

### **"If I had more of this resource, I could probably run** *N***% faster"**

- Find bottlenecks
- Detect workload health issues before they become severe
- Used for resource allocation, load shedding, pre-OOM detection

% cat /sys/fs/cgroup/system.slice/memory.pressure some avg10=0.21 avg60=0.22 total=4760988587 full avg10=0.21 avg60=0.22 total=4681731696

% time make  $-j4$  -s real 3m58.050s user 13m33.735s sys 1m30.130s

# Peak memory.current bytes: 803934208

% sudo sh -c 'echo 600M > memory.high' % time make  $-j4 - s$ real 4m0.654s user 13m28.493s sys 1m31.509s

# Peak memory.current bytes: 629116928

% sudo sh -c 'echo 400M > memory.high' % time make  $-j4 - s$ real 4m3.186s user 13m20.452s sys 1m31.085s

# Peak memory.current bytes: 419368960

```
% sudo sh -c 'echo 300M > memory.high'
% time make -i4 -s
\hat{C}9m9.974s
real
        10m59.315s
user
        1m16.576ssys
```

```
% sudo senpai /sys/fs/cgroup/...
% make -i4 -s # ran in the cgroup
              # senpai is operating on
```
Senpai output during stabilisation:

```
2023-02-23 14:26:43
    limit=340.48M pressure=0.16
   delta=202 integral=202
2023-02-23 14:26:44
    limit=340.48M pressure=0.13
    delta=0 integral=202
```
The job still takes 4 minutes, with less than half the memory we originally used.

bit.ly/cgsenpai

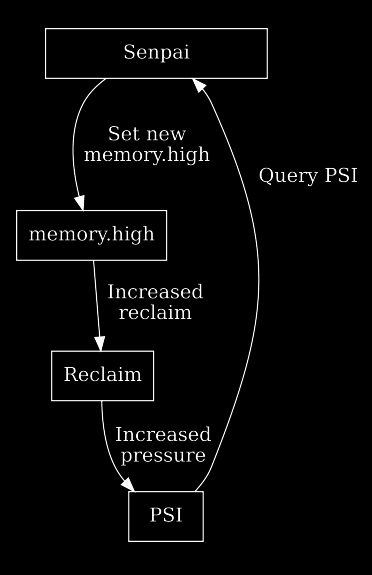

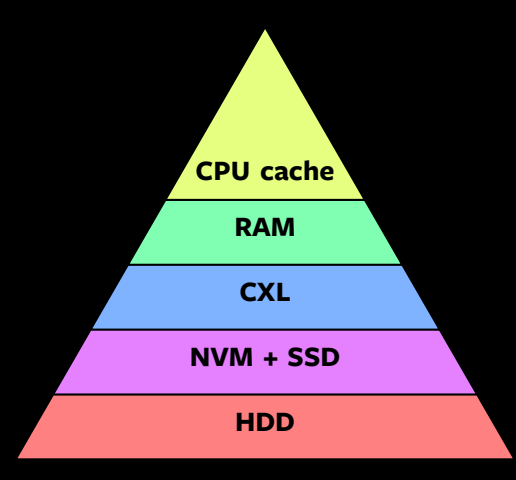

# *↑* high cost, low latency

# *↓* low cost, high latency

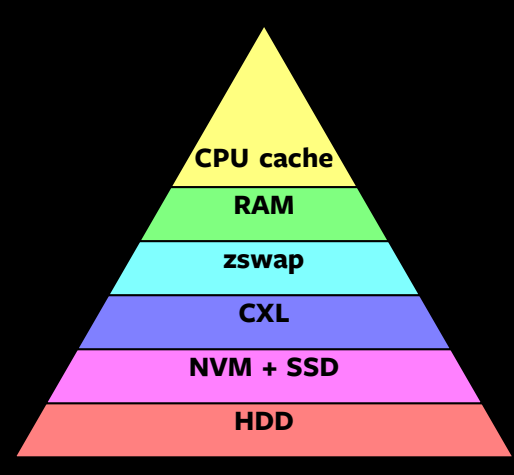

# *↑* high cost, low latency

# *↓* low cost, high latency

New swap algorithm in kernel 5.8+:

■ Repeadly faulting/evicting a cache page over and over? Evict a heap page instead

New swap algorithm in kernel 5.8+:

- Repeadly faulting/evicting a cache page over and over? Evict a heap page instead
- We only trade one type of paging for another: we're not adding I/O load

■ Decrease in heap memory

- Decrease in heap memory
- Increase in cache memory

- Decrease in heap memory
- Increase in cache memory
- Increase in web server performance

- Decrease in heap memory
- Increase in cache memory
- Increase in web server performance
- Decrease in disk I/O from paging activity

- Decrease in heap memory
- Increase in cache memory
- Increase in web server performance
- Decrease in disk I/O from paging activity
- Increase in workload stacking opportunities

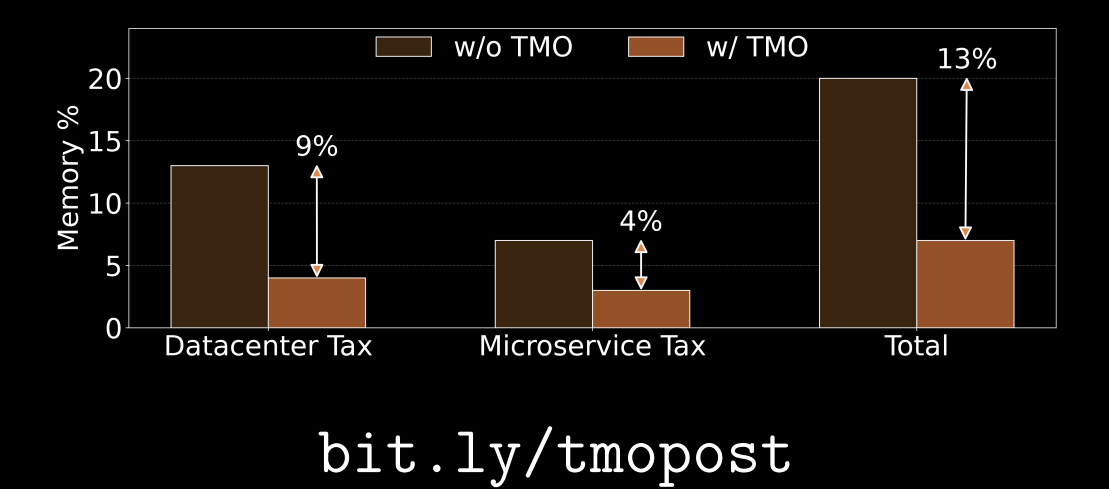

- Memory starts to run out
- This causes us to reclaim page caches/swap, causing disk IO
- This reclaim costs sometimes non-trivial CPU cycles

% echo '8:16 wbps=1MiB wiops=120' > io.max

# target= is in milliseconds % echo '8:16 target=10' > io.latency

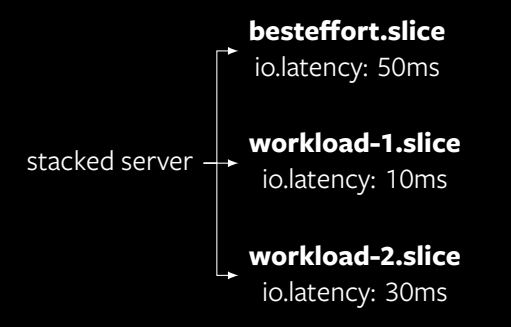

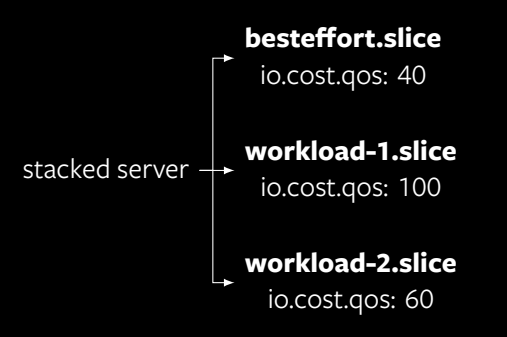

bit.ly/iocost + bit.ly/resctlbench

All the cool kids are using it

cgroup v2 users:

- containerd > 1.4
- Docker/Moby *≥* 20.10
- podman *≥* 1.4.4
- runc > 1.0.0
- systemd *≥* 226

Distributions:

- Fedora uses by default on  $>$  32
- Coming to other distributions by default soon<sup>TM</sup>

Try it yourself: cgroup\_no\_v1=all on the kernel command line

### **Mapping processes to apps**

- The manager tries to map up windows to .desktop files
- . Hoping they report the right things
- We match up audio (by PID) to windows
- . With multi processes this is a guessing game

#13/42

bit.ly/kdecgv2

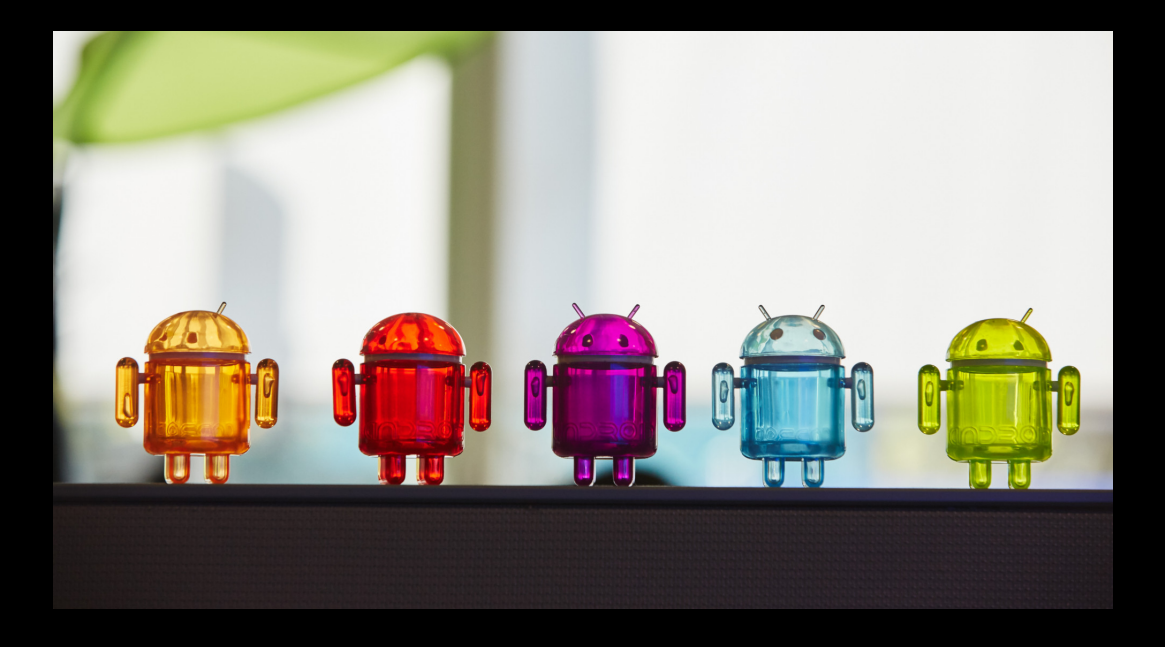

Try out cgroup v2 for yourself:

- cgroup\_no\_v1=all on the kernel command line
- Docs: bit.ly/cgroupv2doc
- Whitepaper: bit.ly/cgroupv2wp

Feedback:

- E-mail: chris@chrisdown.name
- Mastodon: @cdown@fosstodon.org

# **OO Meta**